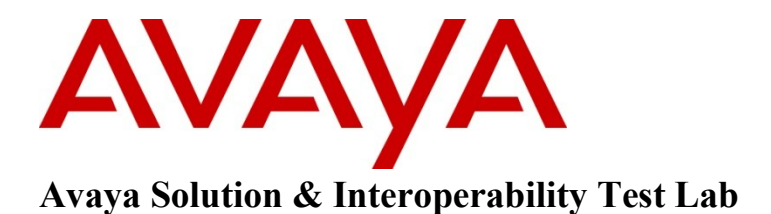

# **Application Notes for Sennheiser CAVA 31 Headset Adapter Cable and Sennheiser Headset SC 230, SC 260 with Avaya 1600/9600 Series IP Deskphones – Issue 1.0**

#### **Abstract**

These Application Notes describe a solution comprised of Avaya 1600/9600 Series IP Deskphones and Sennheiser CAVA 31 Headset Adapter Cable and Sennheiser SC 230, SC 260 headsets.

Information in these Application Notes has been obtained through DevConnect compliance testing and additional technical discussions. Testing was conducted via the DevConnect Program at the Avaya Solution and Interoperability Test Lab.

# **1. Introduction**

These Application Notes describe the configuration steps required for Sennheiser CAVA 31 headset adapter cable to successfully interoperate with Avaya IP Deskphones. The Avaya telephones used were 1600/9600 series IP telephones connected to Communication Manager. The Sennheiser CAVA 31 headset connected the Sennheiser SC 230 and SC 260 headsets to the Avaya telephones.

# **2. General Test Approach and Test Results**

The compliance testing of Sennheiser CAVA 31 headset adapter cable interoperating with Avaya 1600 and 9600 series IP Deskphones was manually performed. No performance testing was done and the tests listed in Section 2.1 were executed and verified.

#### **2.1. Interoperability Compliance Testing**

The compliance testing are included the following test scenarios shown below.

- Verification of acceptable talk path in both directions for local and PSTN calls.
- Verification of the CAVA 31 adapter's ability to recover from interruption to the Avaya IP telephone.
- Verification of the CAVA 31 adapter's ability to recover from interruption of headset interface, and that active calls are preserved after reconnection.

Avaya's formal testing and Declaration of Conformity is provided only on the headsets/handsets that carry the Avaya brand or logo. Avaya may conduct testing of non-Avaya headset/handset to determine interoperability with Avaya phones. However, Avaya does not conduct the testing of non-Avaya headsets/handsets for: Acoustic Pressure, Safety, Hearing Aid Compliance, EMC regulations, or any other tests to ensure conformity with safety, audio quality, long-term reliability or any regulation requirements. As a result, Avaya makes no representations whether a particular non-Avaya headset will work with Avaya's telephones or with a different generation of the same Avaya telephone.

Since there is no industry standard for handset interfaces, different manufacturers utilize different handset/headset interfaces with their telephones. Therefore, any claim made by a headset vendor that its product is compatible with Avaya telephones does not equate to a guarantee that the headset will provide adequate safety protection or audio quality.

#### **2.2. Test Results**

The objectives outlined in the **Section 2.1** were verified. All test cases have passed.

#### **2.3. Support**

For technical support for the Sennheiser CAVA 31 adapter cable, please contact Sennheiser Electronic Corporation technical support as shown below:

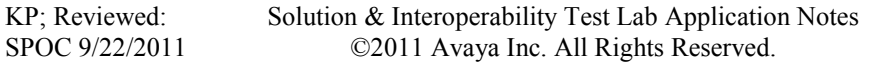

Telephone: 1.860.434-9190 Website: [http://www.sennheiser.com](http://www.sennheiser.com/)

# **3. Reference Configuration**

**Figure 1** illustrates the test configuration used during the compliance testing between the Avaya IP telephones and the Sennheiser CAVA 31 headset adapter cable and Sennheiser headsets.

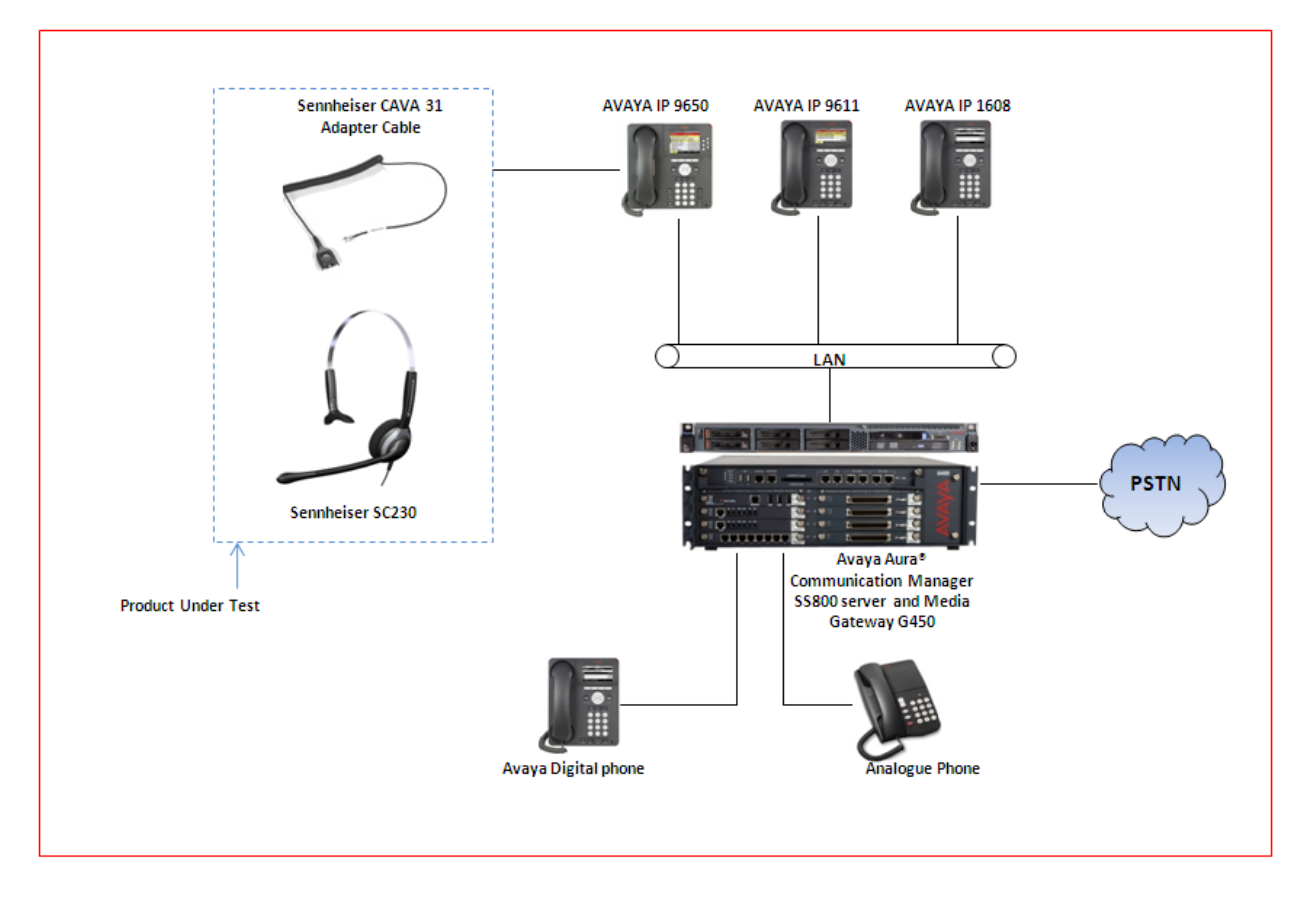

**Figure 1: Reference Configuration Diagram**

## **4. Equipment and Software Validated**

The following equipment and software was used during the lab testing:

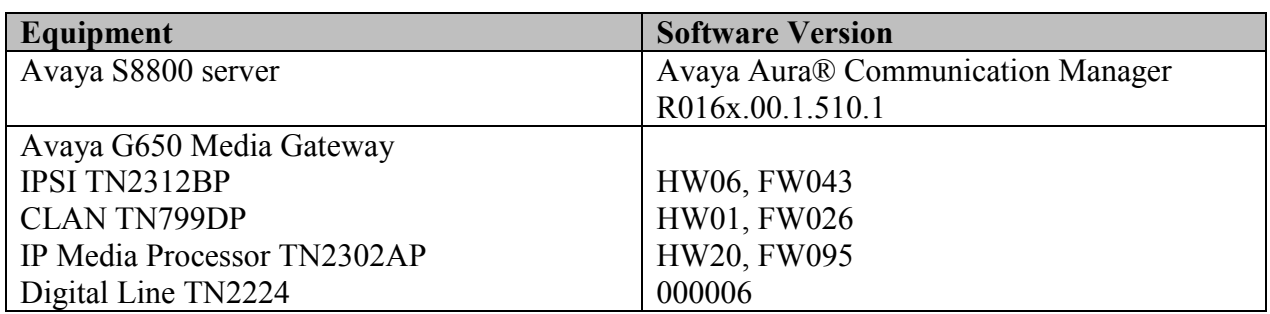

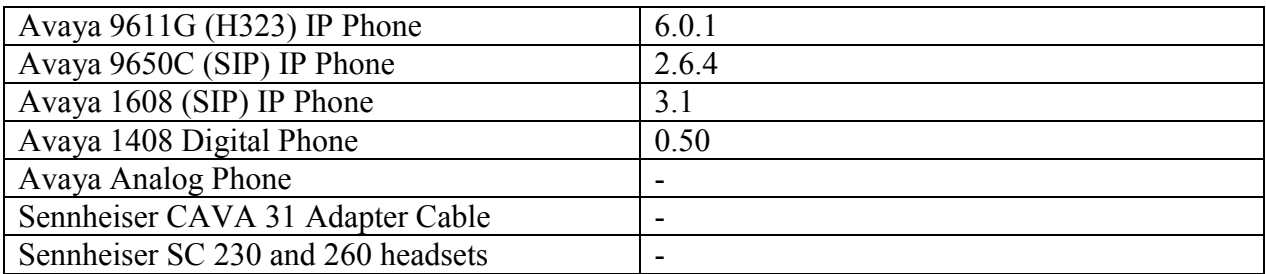

## **5. Configure Avaya Aura® Communication Manager**

These Application Notes assume that Communication Manager is configured and operational. There are no additional settings required to be configured for the connection of the Sennheiser headset and Sennheiser CAVA 31 adaptor cable to the Avaya telephones. The compliance tests with the Sennheiser CAVA 31 adapter cable were carried out with the default server settings for audio parameters.

This section describes the step to provision the IP telephone in Communication Manager by System Access Terminal (SAT) command. For detailed information on how to configure and administer the Communication Manager, please refer to the **Section 9 [1]**.

Use the command **Add Station <DN>** to add a new extension for the IP telephone in Communication Manager as shown in **Figure 2** below. Enter the model of IP telephone in the **Type** field, IP the **Port** field, a name in the **Name** field and keep other fields as default. Press **F3** on the keyboard to submit and complete.

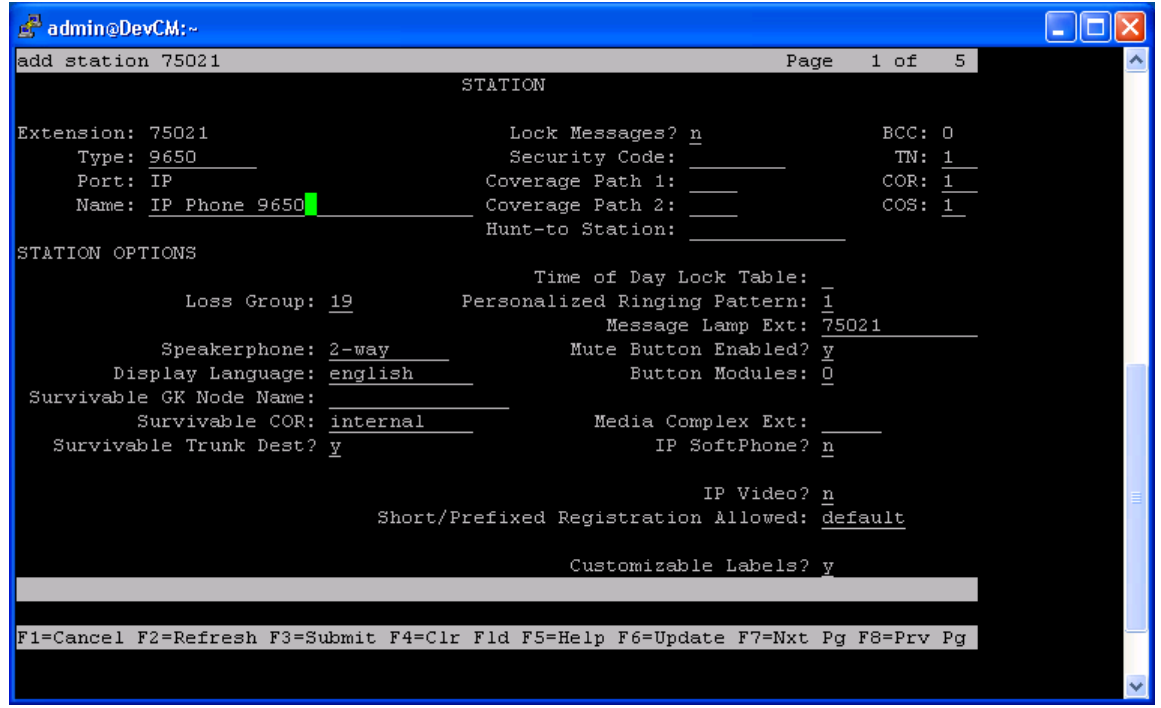

**Figure 2: Sample of adding station in Communication Manager**

| KP; Reviewed:  | Solution & Interoperability Test Lab Application Notes |
|----------------|--------------------------------------------------------|
| SPOC 9/22/2011 | ©2011 Avaya Inc. All Rights Reserved.                  |

# **6. Configure Sennheiser CAVA 31 Adapter Cable**

During the compliance test, the Sennheiser CAVA 31 headset adapter cable is used for the connection of the Sennheiser headsets to the Avaya 1600/9600 series IP telephones. The procedure for connecting the cable is:

- Connect the Sennheiser CAVA 31 adapter cable's RJ11 port to the headset socket on the Avaya IP phone.
- Connect the Sennheiser CAVA 31 cable and headset through the quick disconnect plug.

### **7. Verification Steps**

- Pick up and put the headset on, press the headset button on the deskphone and the ring back tone is also heard in the speaker of headset.
- From the IP phone with adapter and headset, dial an extension of another Avaya IP telephone and answer the call on that telephone.
- Check audio path on the headset and the handset of the other telephone; it should be clear.
- End the call above by either pressing the headset button on the headset or hanging up the handset; the light of the headset button on the Avaya IP deskphone goes OFF and the call is now released.

# **8. Conclusion**

All of the executed test cases have passed and the objectives outlined were met. The Sennheiser CAVA 31 adapter cable is considered to be in compliance with Avaya 1600/9600 series IP Deskphones.

## **9. Additional References**

Product documentation for the Avaya Aura® Communication Manager products may be found at:

<https://support.avaya.com/css/Products/>

Product documentation for Sennheiser CAVA 31 adapter cable and headset products may be found at: [http://www.sennheiser.com](http://www.sennheiser.com/)

[1] Avaya Communication Manager Documents:

 Avaya Aura® Communication Manager, Release 5.2; Document No. 03-300509, May 2009 Avaya Audio Quality Tuning for IP Telephones, Issue 2.0, Document No. 120942, July 2007

#### **©2011 Avaya Inc. All Rights Reserved.**

Avaya and the Avaya Logo are trademarks of Avaya Inc. All trademarks identified by ® and ™ are registered trademarks or trademarks, respectively, of Avaya Inc. All other trademarks are the property of their respective owners. The information provided in these Application Notes is subject to change without notice. The configurations, technical data, and recommendations provided in these Application Notes are believed to be accurate and dependable, but are presented without express or implied warranty. Users are responsible for their application of any products specified in these Application Notes.

Please e-mail any questions or comments pertaining to these Application Notes along with the full title name and filename, located in the lower right corner, directly to the Avaya DevConnect Program at [devconnect@avaya.com.](mailto:devconnect@avaya.com)